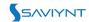

# How to notify Saviynt users of report data via email

#### **Step 1) Create A Control**

- 1. Select Intelligence > Analytics Configuration List.
- 2. Click Create New Analytics.
- 3. Select Using SQL Query.
- 4. Enter the SQL Query for expiring passwords and the remaining fields to fill as below: -

SELECT U1.USERNAME AS username, U1.EMAIL, U1.USERNAME AS MANAGER, U.USERNAME AS 'REPORTEE ID', U.EMAIL AS 'REPORTEE EMAIL', CONCAT(U.FIRSTNAME, '', U.LASTNAME) AS 'REPORTEE NAME', U.STARTDATE AS 'START DATE' FROM USERS U, USERS U1 WHERE U1.USERKEY = U.MANAGER

Note: The username column is important as it will derive the user Email parameter in the Email template. Upon creation of the control each username having a valid Email id in their profile will receive a mail mentioning their reportee details as long as you set up the Email template as specified in below sections.

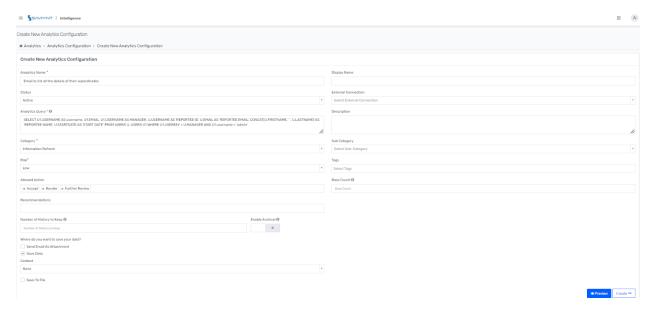

- 5. Select 'Save Data' Checkbox with 'None' Context and then Select Create.
- 6. When you click **Create** after entering all the required parameter details, an additional pop-up screen appears. Depending on the SQL query, you can select the columns to be displayed or to be filtered. Click Submit.
- 7. If you run the control using 'Run Now,' it will disburse the emails. If you would like to schedule, Go to Admin -> Job Control Panel -> Add New Job

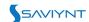

8. Fill in the information as shown below and provide a job name as you desire

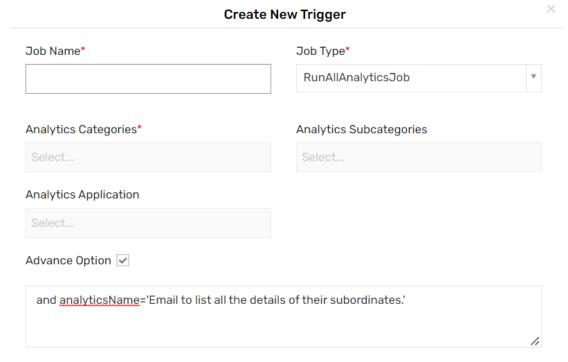

### **Step 2) Global Configuration Setting for Below Example**

Go to Admin > Global Configurations > Analytics and select Group Analytics Emails by Username.

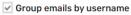

When this option is enabled, the analytics emails sent during control execution will be grouped based on the username else every user will receive separate emails for every line item

## **Step 3) Configuring Email Templates**

- 1. Select Admin > Settings > Email Templates.
- 2. Click Create Email Template.
- 3. Provide values in **Email Template** by selecting the required email parameters.
- 4. Click Create.

| Fields               | Description                                                                                      |
|----------------------|--------------------------------------------------------------------------------------------------|
| I Content as H I WII | Select whether you want to create the template without HTML tags. HTML tags are available in the |
|                      | template.                                                                                        |

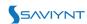

|         | True - This setting                    |
|---------|----------------------------------------|
|         | instructs the template                 |
|         | editor to remove some                  |
|         | tags.                                  |
|         | • False - This setting retains         |
|         | all the tags. It is a                  |
|         | recommended setting.                   |
| From    | Specify the email ID of the user       |
|         | sending the notification. Note that    |
|         | email notifications can also be        |
|         | system generated.                      |
| Name    | Specify the name of the user or the    |
|         | system sending the notification.       |
| То      | Specify the email ID of the recipient. |
| Сс      | Specify the email ID of the user or    |
|         | system for publicly informing them     |
|         | about the email.                       |
| Всс     | Specify the email ID of the user or    |
|         | the system for privately informing     |
|         | them about the email.                  |
| Subject | Specify the email subject              |
|         | describing the intent of the email.    |

Example: - Email to list all the managers and the details of their subordinates.

To:

\${userEmail}

CC:

**\${ANALYTICSDATAMAP.get("REPORTEE EMAIL")}** 

**Body:** \${ANALYTICSDATAMAP.get("MANAGER")},

Please find the details of your reportee -

Name: \${ANALYTICSDATAMAP.get("REPORTEE NAME")}

Email: \${ANALYTICSDATAMAP.get("REPORTEE EMAIL")}

Title: \${ANALYTICSDATAMAP.get("TITLE")}

Start Date: \${ANALYTICSDATAMAP.get("START DATE")}

Note: All the variables are derived from the columns of the control created earlier. The user Email variable is derived from the username column and all others are directly coming from the control.

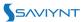

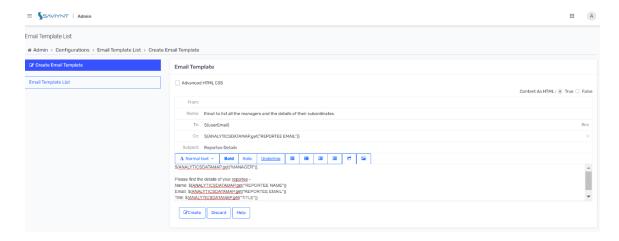

#### **Step 4) Updating Existing Control**

- 1. Select Intelligence > Analytics Configuration List.
- 2. Select the control that you created earlier to add the email template to.
- 3. In the Analytics Configuration Details page that displays, click Edit.
- 4. In the **Edit Analytics Configuration** page that displays, select the "Send Email As Attachement" option and select the above email template.
- 5. Click Update.

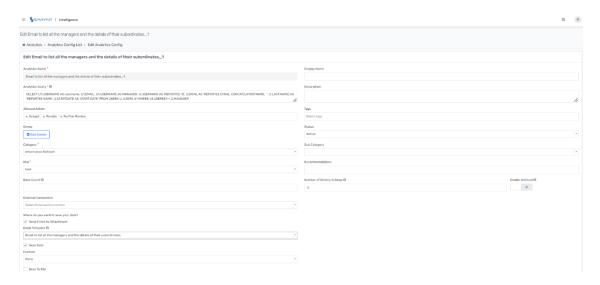

6. Run the job and based on the email template the emails will be sent.